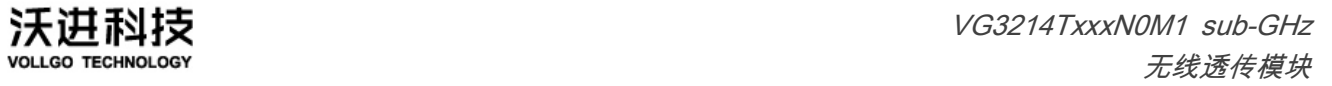

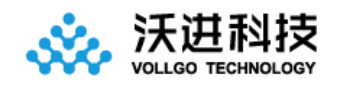

# VG3214TxxxN0M1 无线透传模块规格书 V1.1

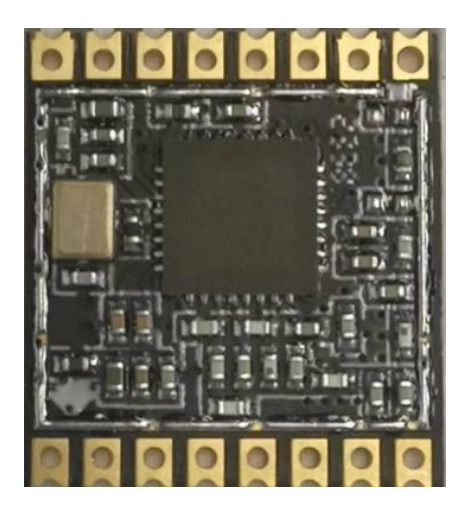

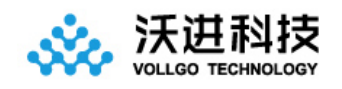

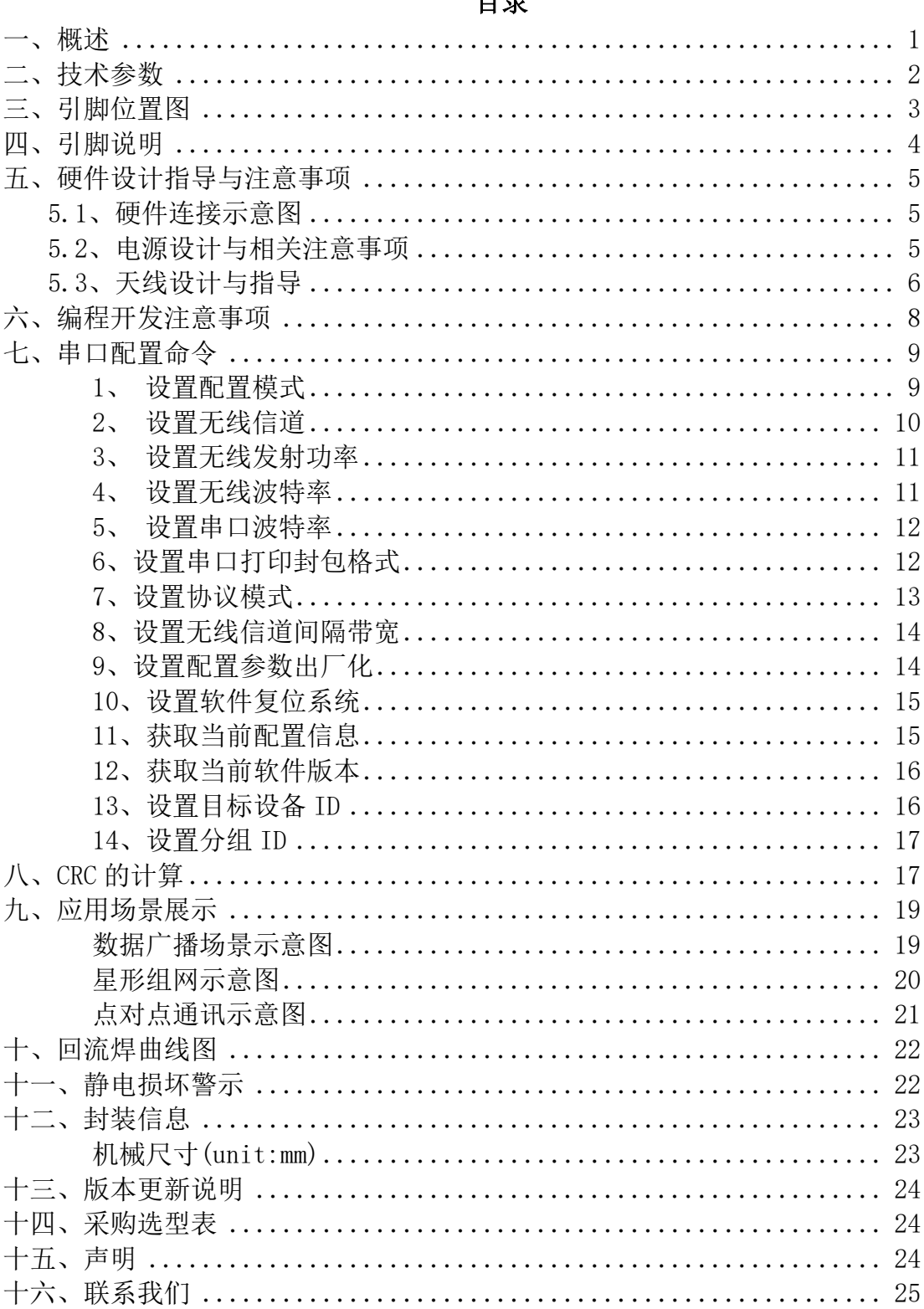

### $H =$

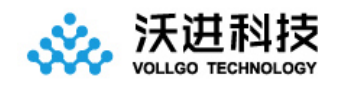

## <span id="page-2-0"></span>一、概述

VG3214TxxxN0M1 系列无线透传模块,是一款低成本、体积小巧、低功耗、远距离的双向串口收 发模块。

出厂已默认了透传固件,可以通过相[关配置命令进](#page-9-1)行工作参数的自定义,灵活适应不同的应用场景。 硬件上只需要 5 根线连接即可进行数据透传应用,包括电源 VCC、GND、TX、RX、CE,如果需要控制 模块休眠需要接上 CE 使能脚,否则可以让 CE 脚直接接地即可。每个模块都有唯一独立的设备 ID。

模块集成了所有射频相关功能和器件,用户不需要对射频电路设计深入了解,就可以使用本模 块轻易地开发出性能稳定、可靠性高的无线方案与无线物联网节点设备。模块内置 32 位高性能低功 耗 MO+内核 MCU, 丰富的 GPIO 扩展可供开发者二次开发使用。

#### 应用:

- 1、智能电表
- 2、供应链和物流
- 3、楼宇自动化
- 4、农业传感器
- 5、零售店传感器
- 6、路灯
- 7、驻车传感器
- 8、环境传感器
- 9、医疗保健
- 10、安全和安保传感器
- 11、远程控制应用程序

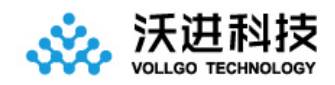

## <span id="page-3-0"></span>二、技术参数

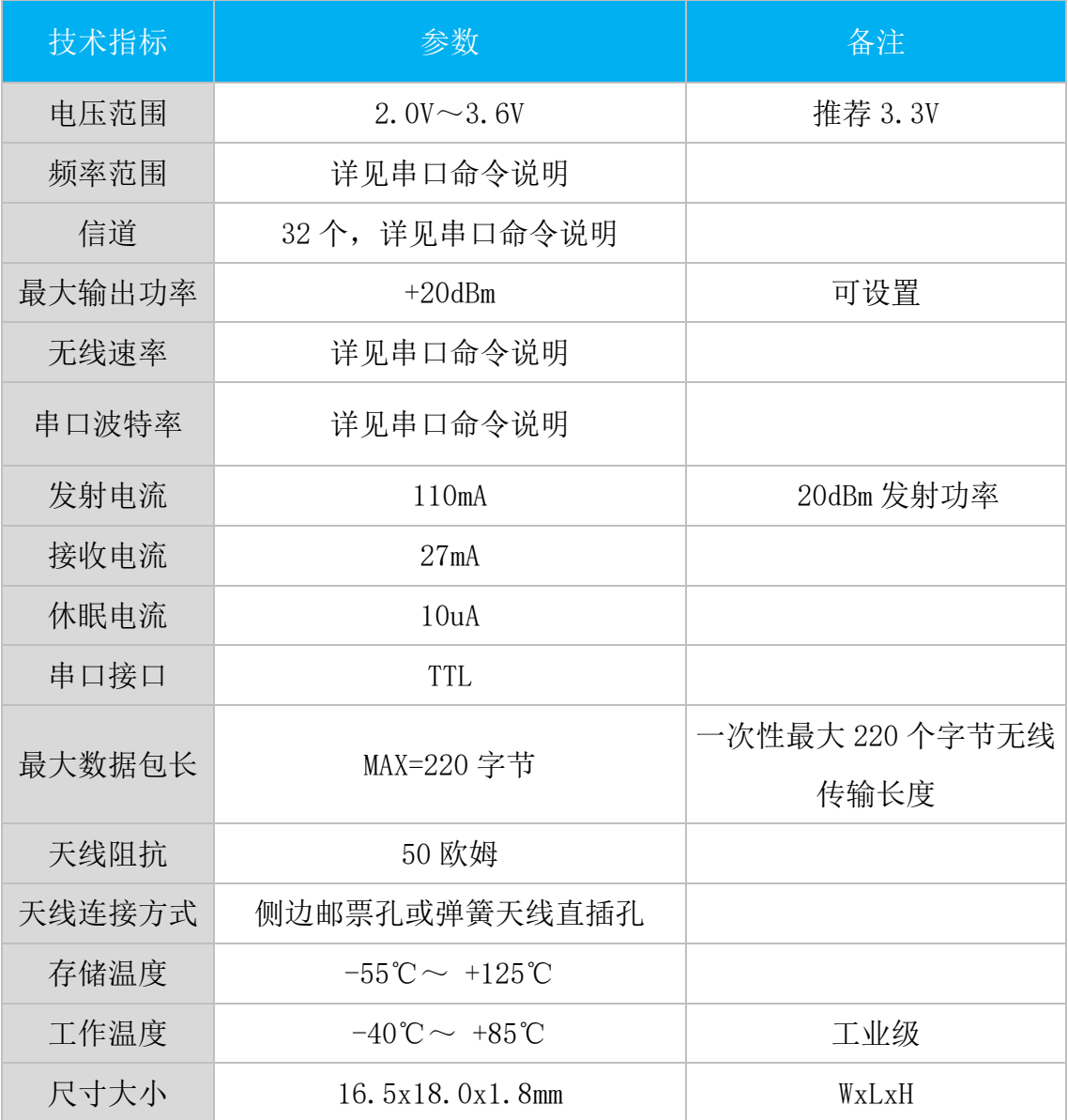

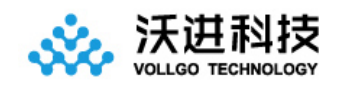

## <span id="page-4-0"></span>三、引脚位置图

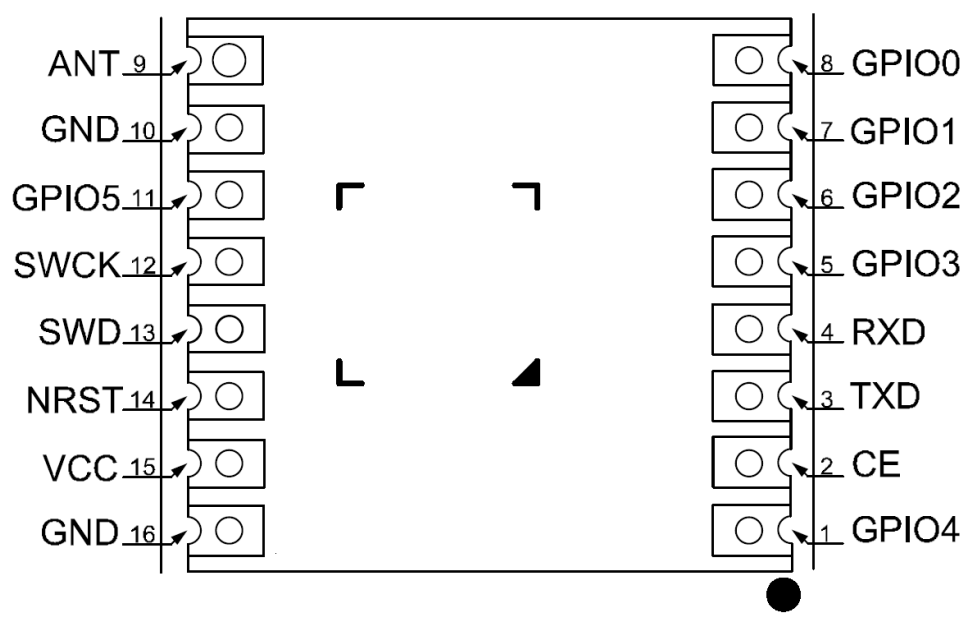

图 3-1 俯视图

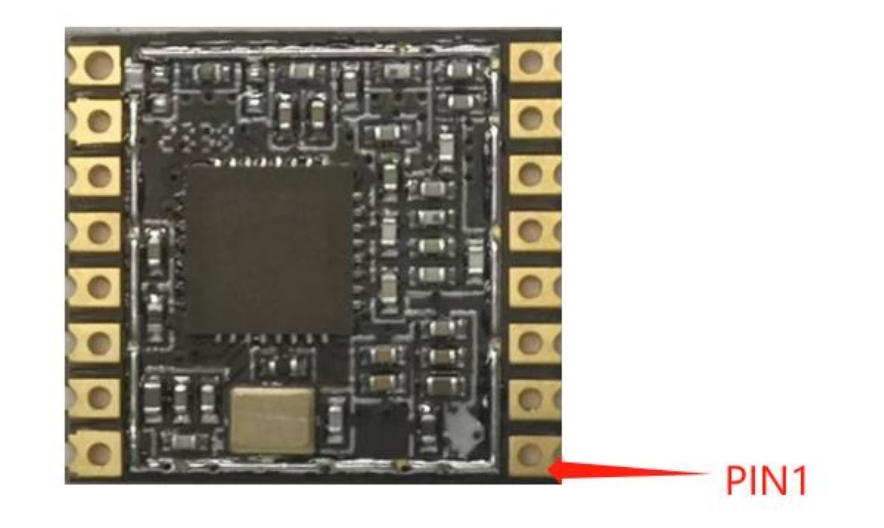

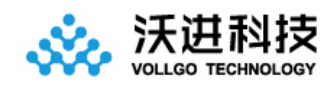

## <span id="page-5-0"></span>四、引脚说明

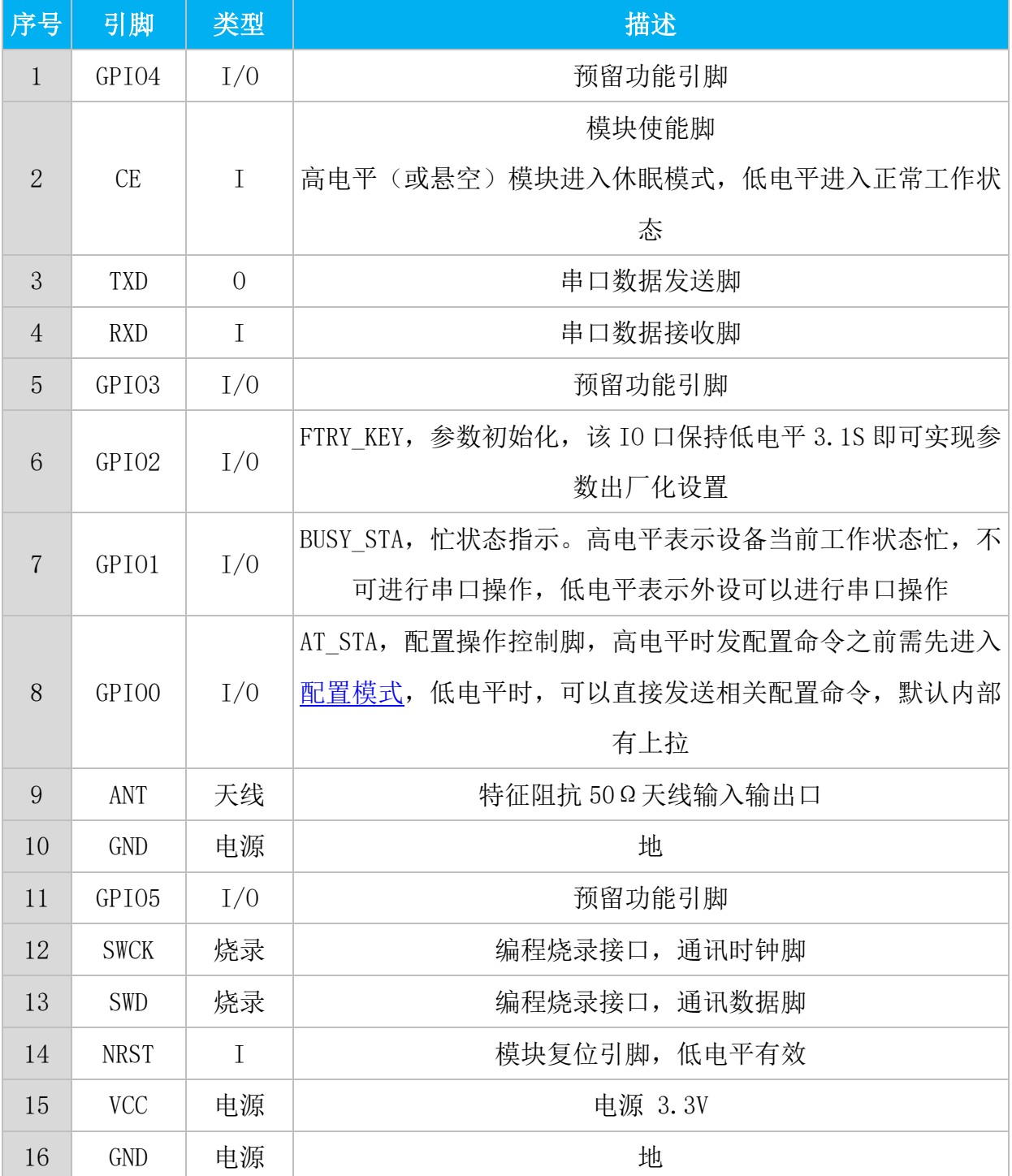

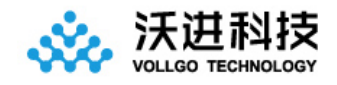

## <span id="page-6-0"></span>五、硬件设计指导与注意事项

### <span id="page-6-1"></span>5.1、硬件连接示意图

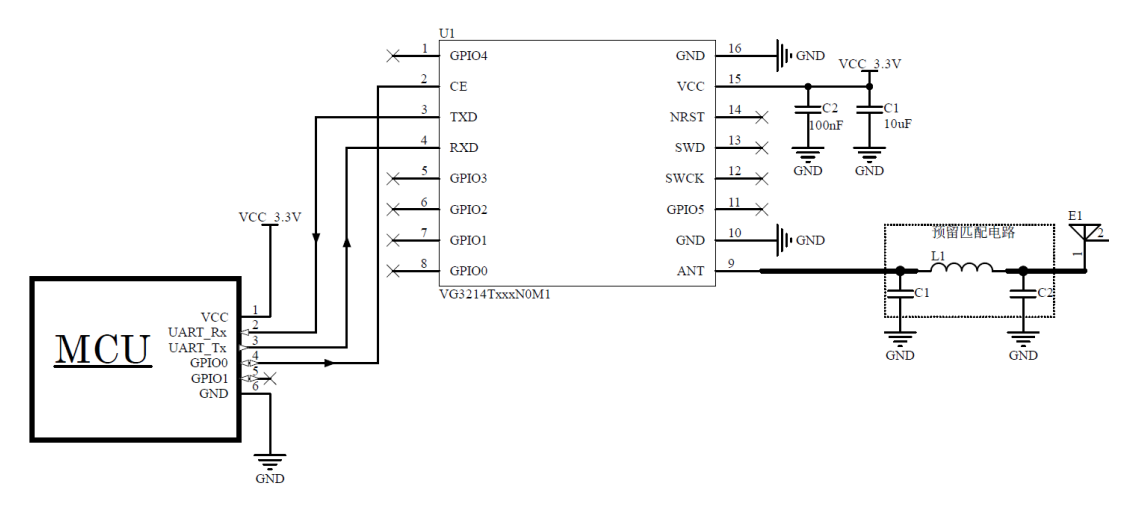

#### 图 5-1 硬件连接示意图

### <span id="page-6-2"></span>5.2、电源设计与相关注意事项

1、请注意电源正负极的正确接法,并确保电源电压在推荐供电电压范围,如若超出模块最大允许 供电范围,会造成模块永久损坏;模块电源脚的退耦电容尽量靠近模块电源引脚。

2、模块供电系统中,过大的纹波可能通过导线或者地平面耦合到容易受到干扰的线路上,例如天 线、馈线、时钟线等敏感信号线上,容易引起模块的射频性能变差,所以我们推荐使用 LDO 或线性 稳压器作为无线模块的供电电源。

3、选取 LDO 或线性稳压芯片时,需要注意电源的散热以及电源稳定输出电流的驱动能力;考虑整 机的长期稳定工作,推荐预留 50%以上电流输出余量。

4、最好给模块单独使用一颗 LDO 或线性稳压器供电;如果采用 DC-DC 电源芯片,后面可以加一个 LDO 或线性稳压器作为模块电源的隔离,防止开关电源芯片的噪声干扰射频的工作性能。

5、MCU 与模块之间的通信线若使用 5V 电平, 必须串联 1K-5.1K 电阻 (不推荐, 仍有损坏风险)。

6、射频模块尽量远离高压器件,因为高压器件的电磁波也会对射频信号产生一定的影响。

7、高频数字走线、高频模拟走线、大电流电源走线尽量避开模块下方,若不得已必须经过模块下 方,需走线在摆放模块的 PCB 底板另一层,并保证模块下面铺铜良好接地。

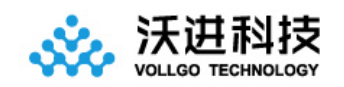

### <span id="page-7-0"></span>5.3、天线设计与指导

#### 5.3.1 邮票孔接口 RF 设计

选择模块射频输出接口为邮票孔形式时,在设计时用 50ohm 特征阻抗的走线来连接底板 PCB 板上的天线。考虑到高频信号的衰减,需要注意底板 PCB 射频走线长度需尽量短,建议最长走线长 度不超过 20mm, 并且走线宽度需要保持连续性; 在需要转弯时尽量不要走锐角、直角, 推荐走圆弧 线。

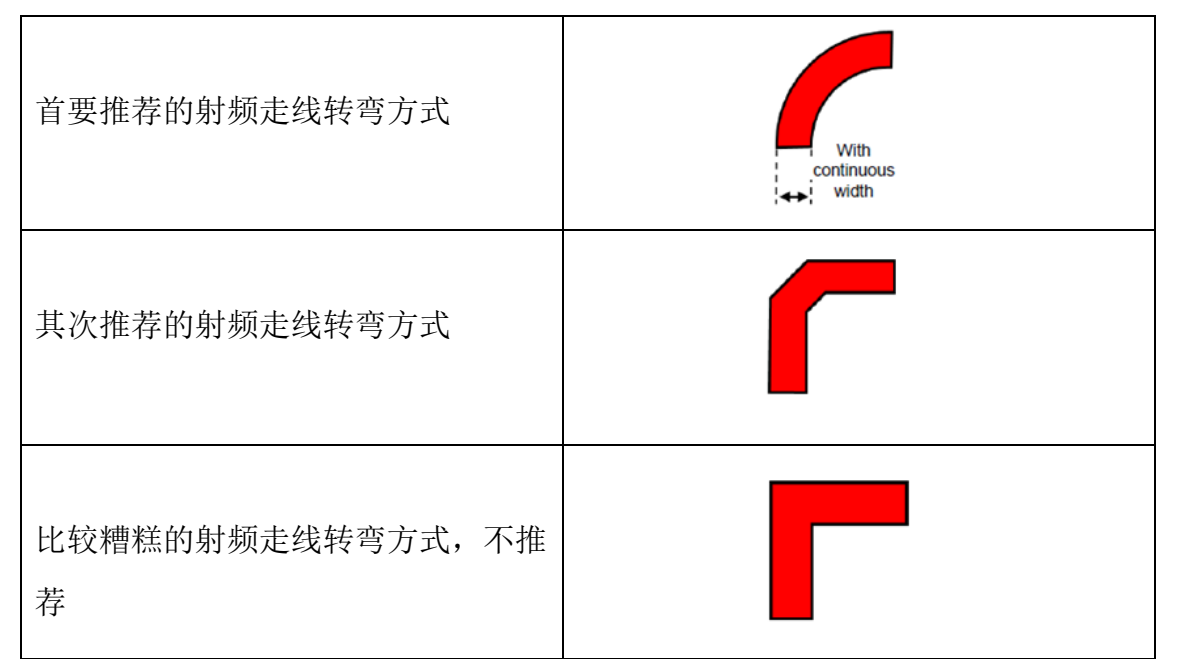

为尽量保证底板射频走线阻抗为 50 欧姆,可以根据不同板厚,按照如下参数进行调整。 以下仿真值,仅供参考。

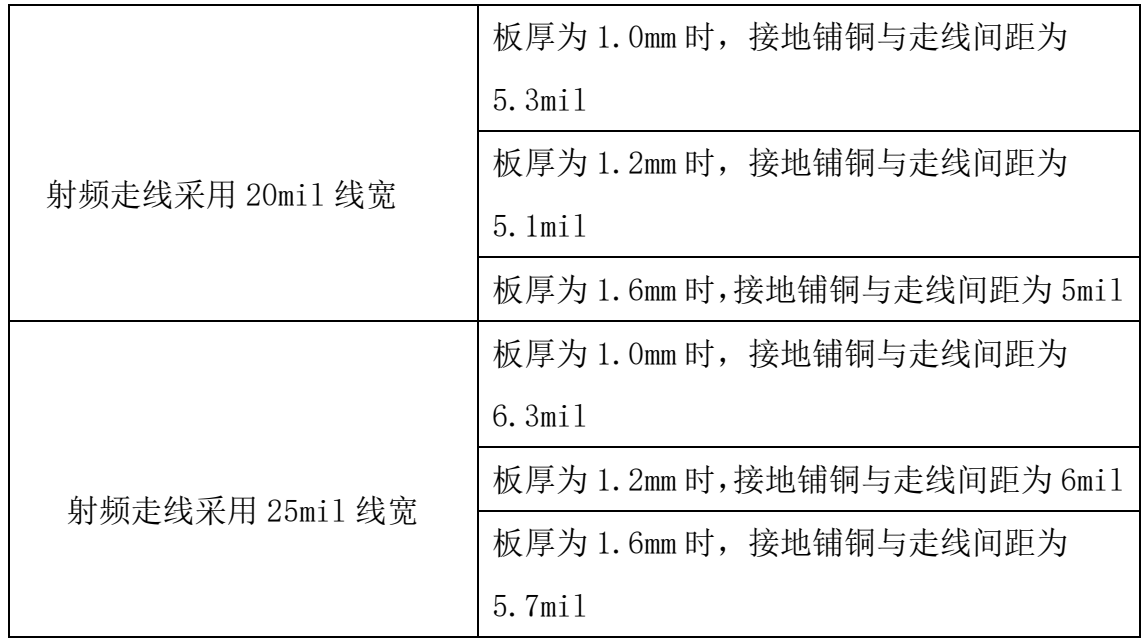

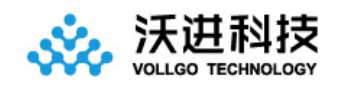

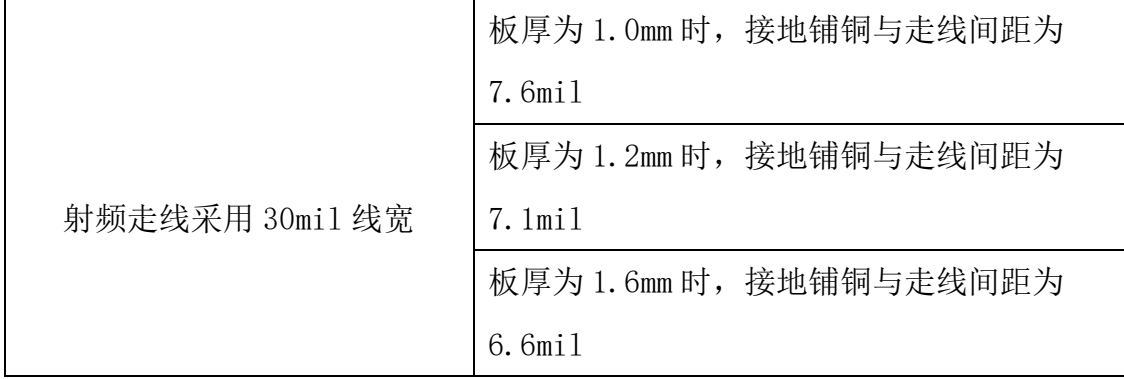

#### 5.3.2 内置天线

内置天线是指焊接在 PCB 底板上放置在产品外壳内部的天线,具体包括贴片陶瓷天线、弹簧天 线等。在使用内置天线时,产品的结构与天线的安装位置对射频性能有较大影响,在产品外壳结构 空间足够的前提下,弹簧天线尽量垂直向上放置;天线摆放位置的底板周围不能铺铜,或者可以将 天线下方的电路板挖空,因为金属对射频信号的吸收和屏蔽能力非常强,会严重影响通讯距离,另 外天线尽量安放在底板的边缘。

#### 5.3.3 外置天线

外置天线是指模块通过 IPEX 延长线, SMA 等标准射频接口安装在产品外壳外面的天线, 具体 包括棒状天线、吸盘天线、玻璃钢天线等。外置天线基本是标准品,为更好的选择一款适用于模块 的天线,在天线选型的过程中对天线的参数选择,应注意如下:

1、天线的工作频率和相应模块的工作频率应一致。

2、天线的输入特征阻抗应为 50ohm。

3、天线的接口尺寸与该模块的天线接口尺寸应匹配。

4、天线的驻波比(VSWR)建议小于 2,且天线应具备合适的频率带宽(覆盖具体产品实际应用中 所用到的频点)。

#### 5.3.4 天线的匹配

天线对射频模块的传输距离至关重要。在实际应用中,为方便用户后期天线匹配调整。建议用 户在设计原理图时在天线和模块 ANT 脚输出之间预留一个简单的π型匹配电路。如果天线已经是标 准的 50Ω, 元器件 L1 贴 0R 电阻, 器件 C1, C2 不需焊接, 否则需要使用网络分析仪测量天线实际阻

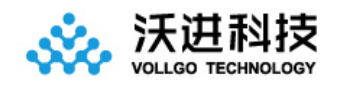

抗并进行匹配来确定 C1, L1, C2 的取值情况。模块 ANT 脚到天线端的走线要尽量短,建议最长走线 长度不超过 20mm。

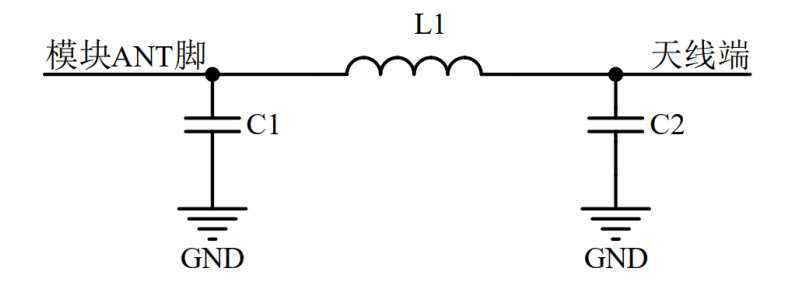

5-2 π型匹配电路

## <span id="page-9-0"></span>六、编程开发注意事项

- 1、传输距离不理想 传输距离与无线发射功率、无线波特率、天线性能、周边环境有关,当出现传输距离不理想 时,需根据这些因素重新评估
- 2、串口发送透传数据,对方节点设备的串口无数据打印
	- 1) 无线配置双方没有一一对应,比如无线频率和波特率不一样
	- 2) 串口主机的串口配置与无线模块的串口配置不一致
	- 3) 协议模式不匹配
- 3、发送串口配置命令无响应
	- 1) 配置命令格式不对
	- 2) CRC 检验不正确
	- 3) 串口配置不一致
	- 4) 未进入配置模式就发其他配置命令

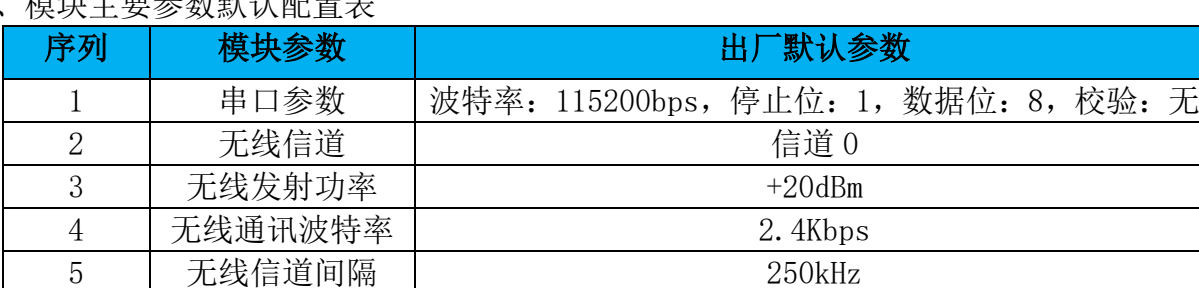

4、横快主要参数职业和男主

<span id="page-9-1"></span>5、串口成帧机制

串口成帧机制依据打包时间和打包长度,当两者满足任意一条则打包发送。

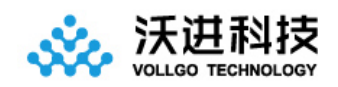

串口打包时间: 10ms, 当模块串口空闲 10ms 没有收到下一个字节数据后便把当前收到的串口数 据打包进行无线发送。

串口打包长度:220 字节,当模块串口连续接收到 220 字节后便打包进行无线发送。

6、模块的休眠与唤醒 当模块 CE 悬空或高电平时,模块进入休眠模式,整个模块不工作。 当模块从休眠模式中唤醒(模块 CE 脚从高电平变成低电平)后需要延时大于 2ms,待模块 MCU 稳定工作后才能往模块串口发数据。

## <span id="page-10-0"></span>七、串口配置命令

需要命令配置时需先进入配置模式(详[见设置配置模式\)](#page-17-2),或者将 AT STA 引脚拉低即可操作其 他配置命令,操作完成需将 AT\_STA 引脚拉高才能进行正常的透传通讯。发送完配置命令后,需等待 200ms 左右才能发[送软件复位命令或](#page-17-2)者重新上电操作。

CRC 的说明:

- 1)、配置命令帧最后一个字节为 CRC 校验字节,即对 CRC 之前的数据进行 CRC 运算所得值,具 体计算方式如"人、CRC[的计算"](#page-18-1)章节代码所示。
- 2)、CRC 参数模型:CRC-8,x8+x2+x+1
- 3)、CRC 多项式 POLY = 0x07
- 4)、CRC 初始值 INIT = 0x55

#### <span id="page-10-1"></span>1、 设置配置模式

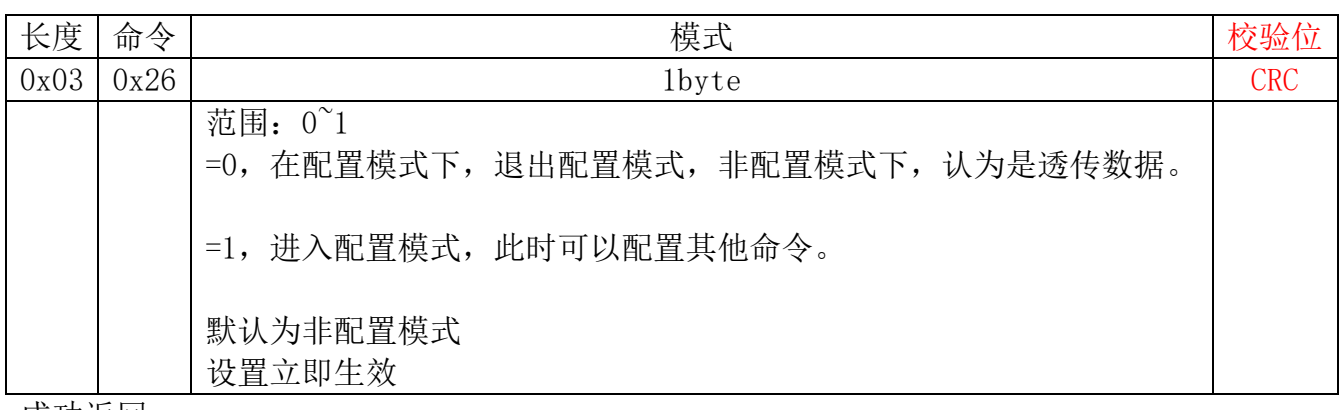

成功返回

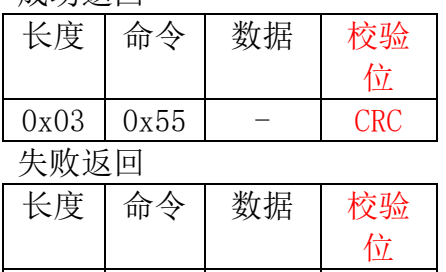

 $0x03$   $0Xee$  -  $CRC$ 

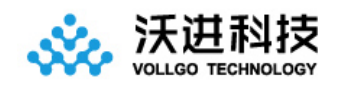

## <span id="page-11-0"></span>2、 设置无线信道

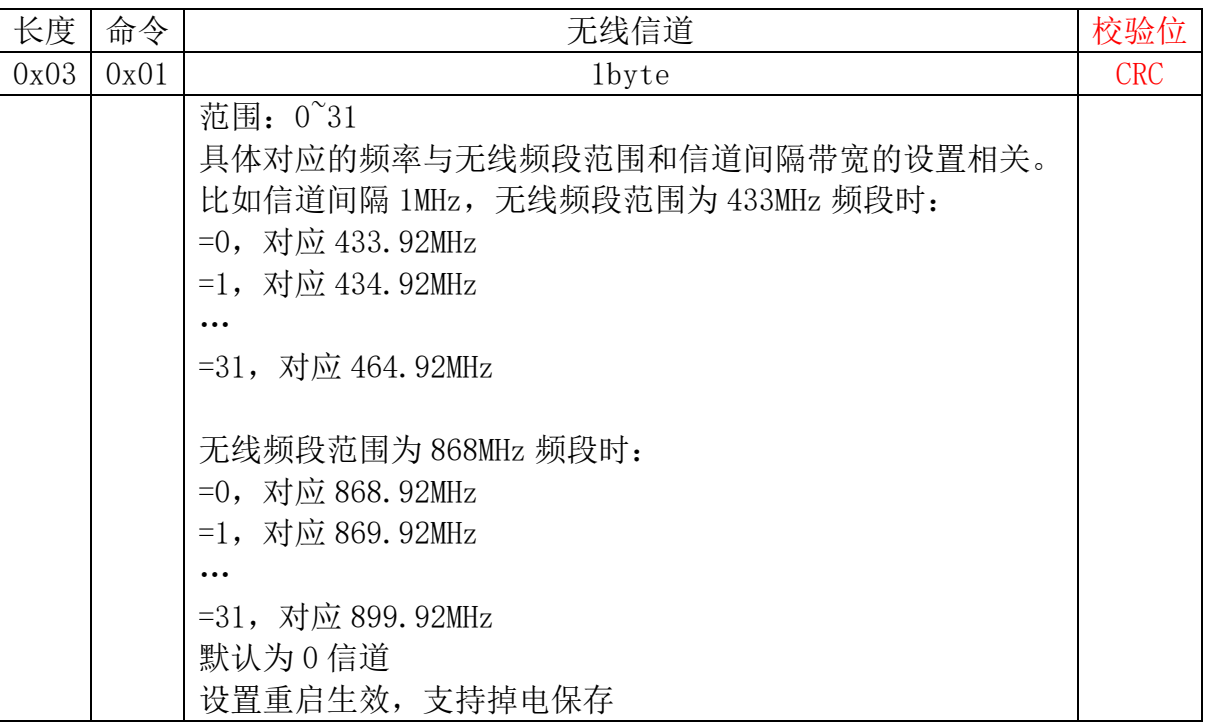

成功返回

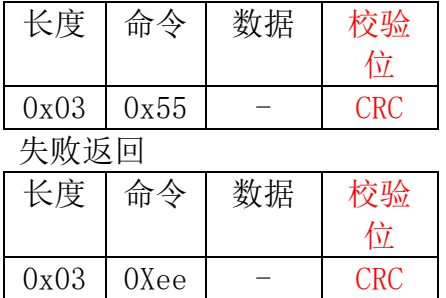

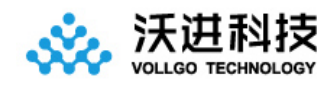

## <span id="page-12-0"></span>3、 设置无线发射功率

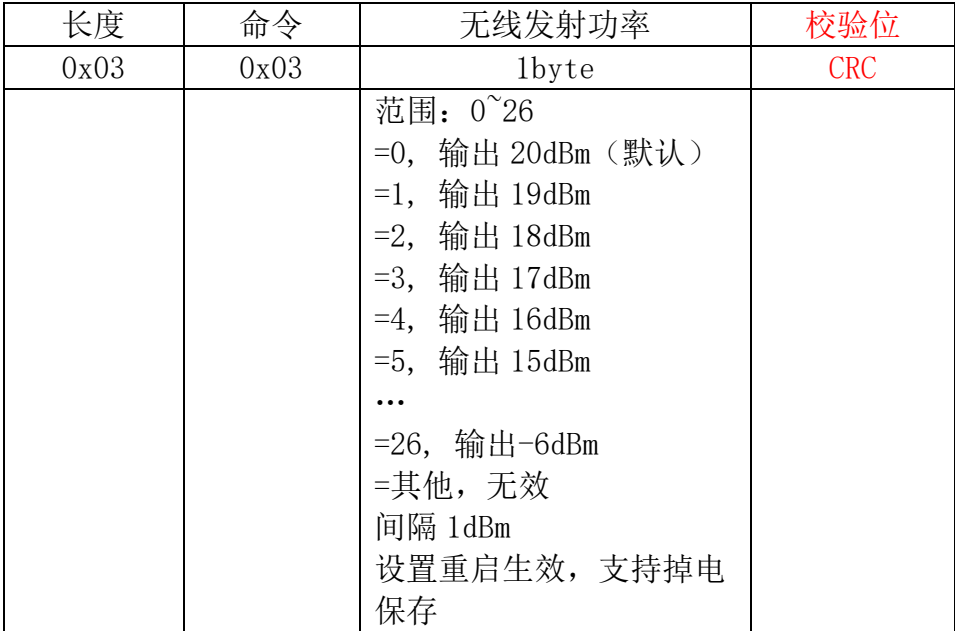

成功返回

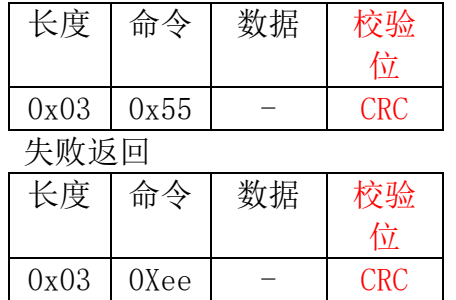

### <span id="page-12-1"></span>4、 设置无线波特率

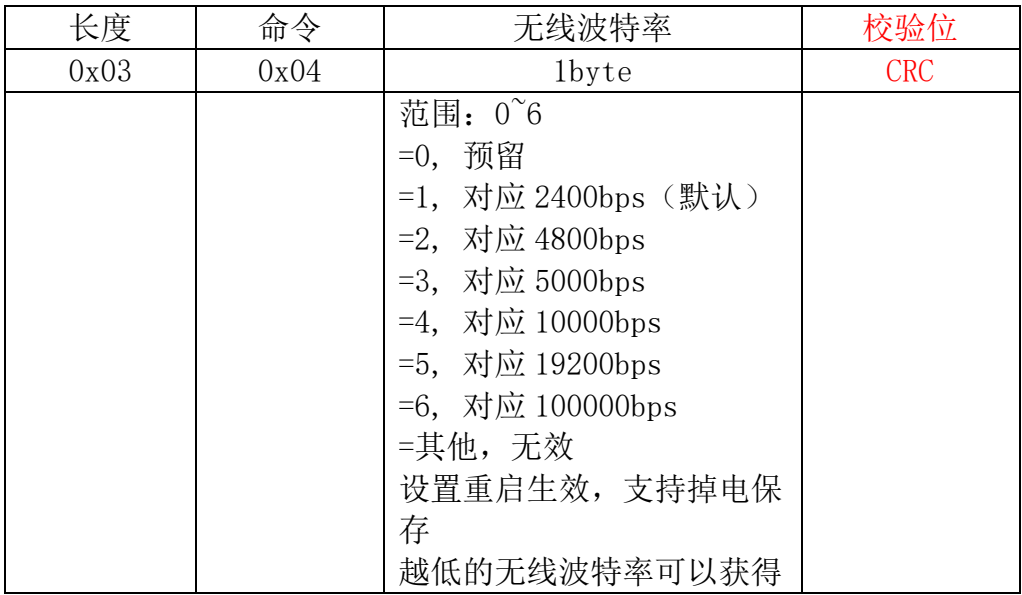

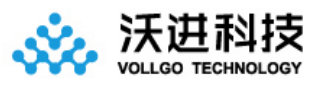

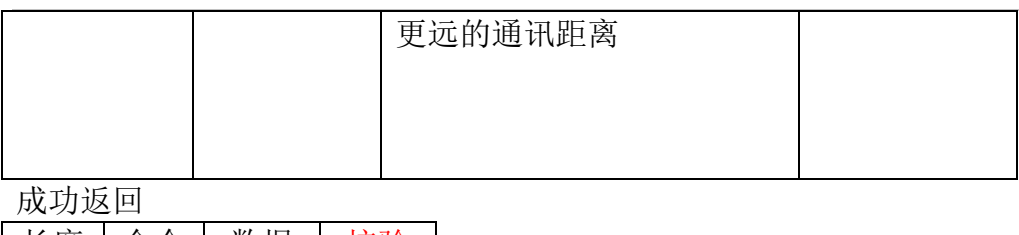

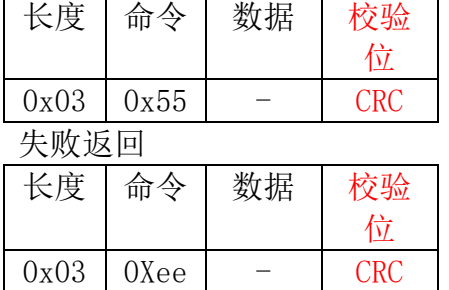

### <span id="page-13-0"></span>5、 设置串口波特率

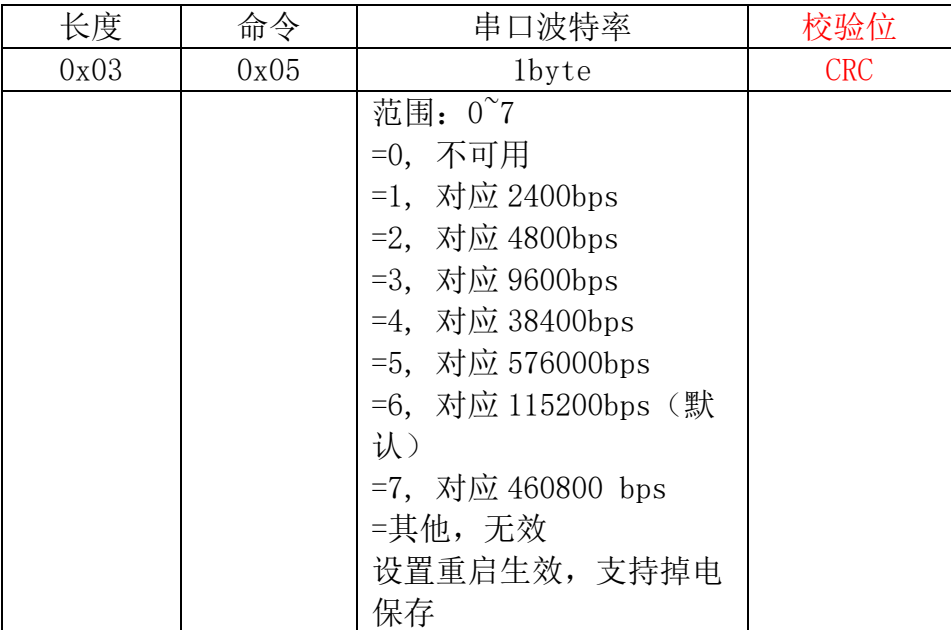

成功返回

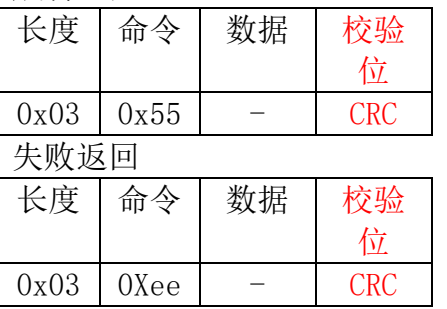

### <span id="page-13-1"></span>6、设置串口打印封包格式

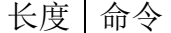

长度 命令 封包模式 校验

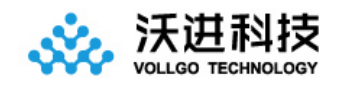

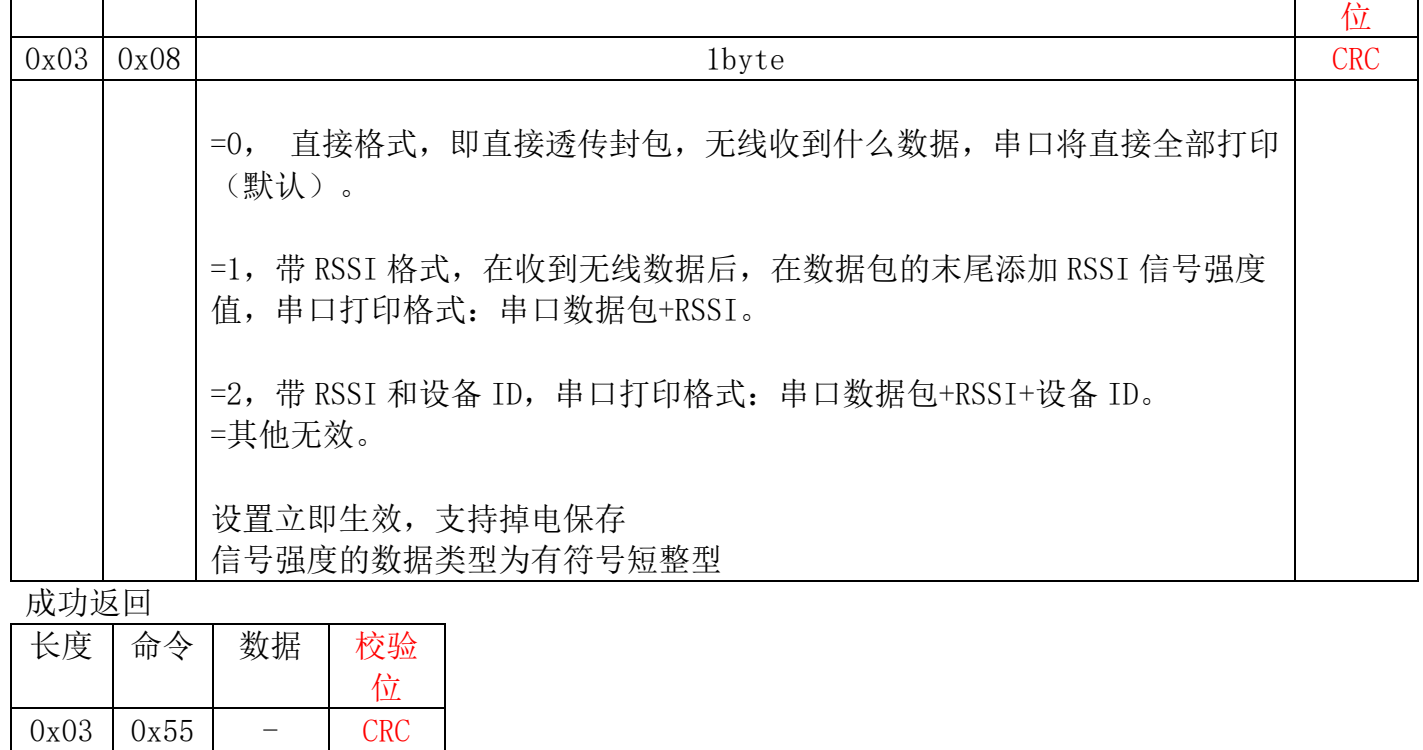

失败返回

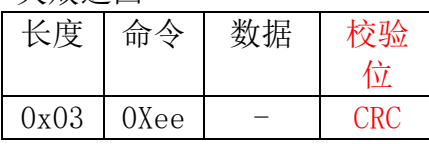

### <span id="page-14-0"></span>7、设置协议模式

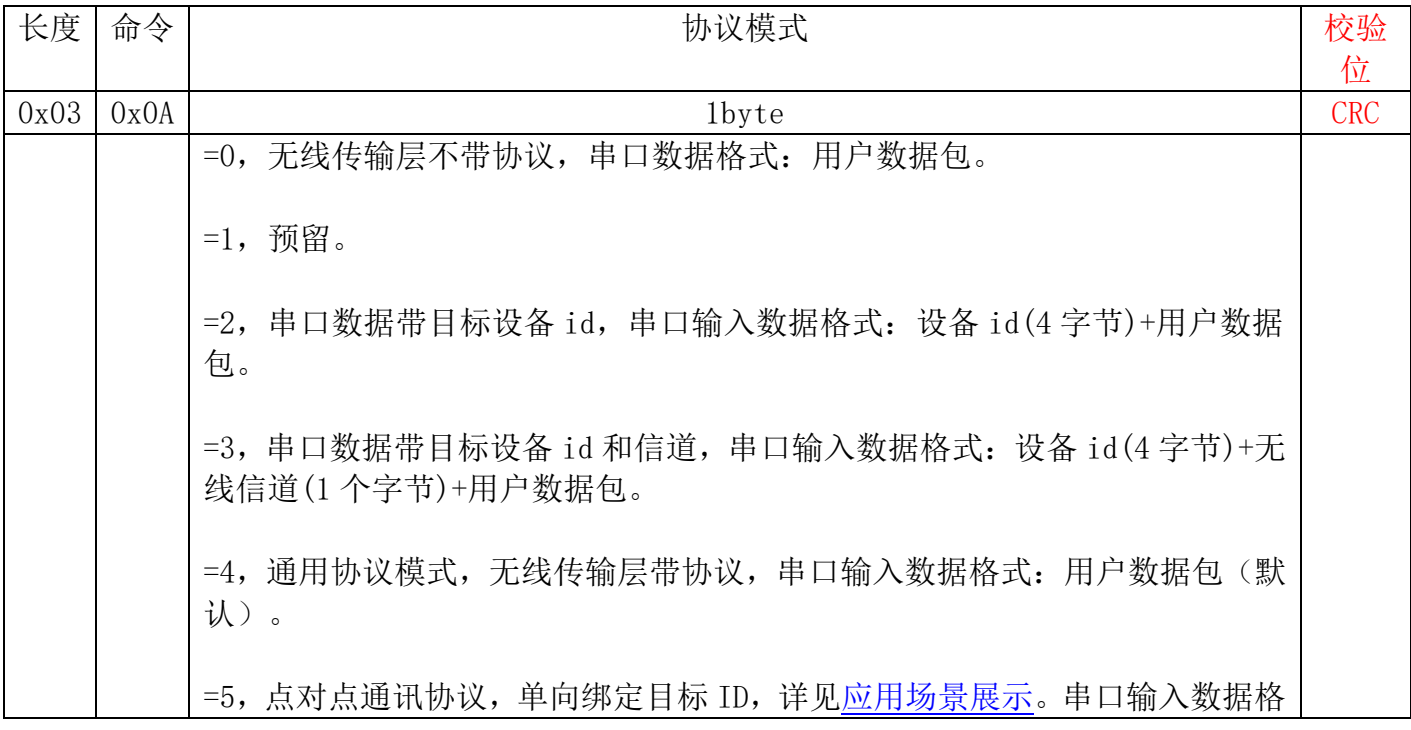

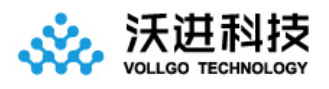

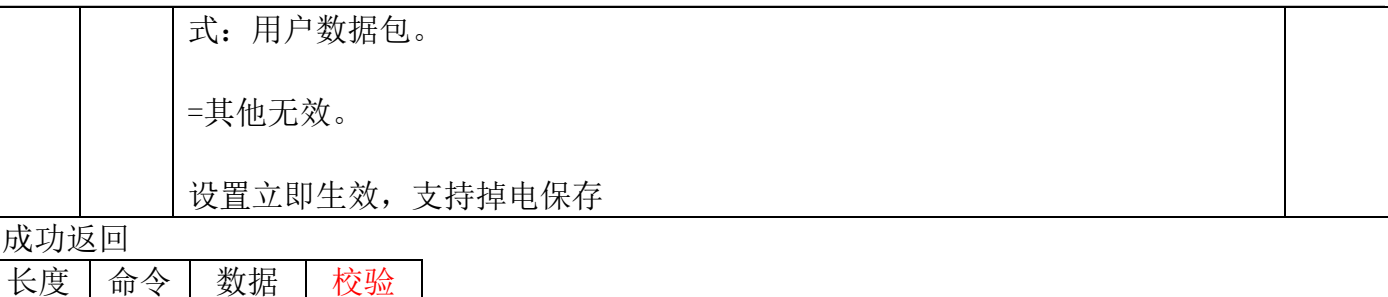

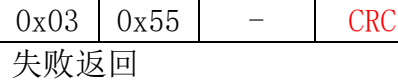

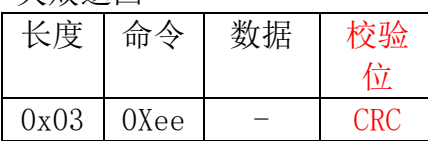

位

### <span id="page-15-0"></span>8、设置无线信道间隔带宽

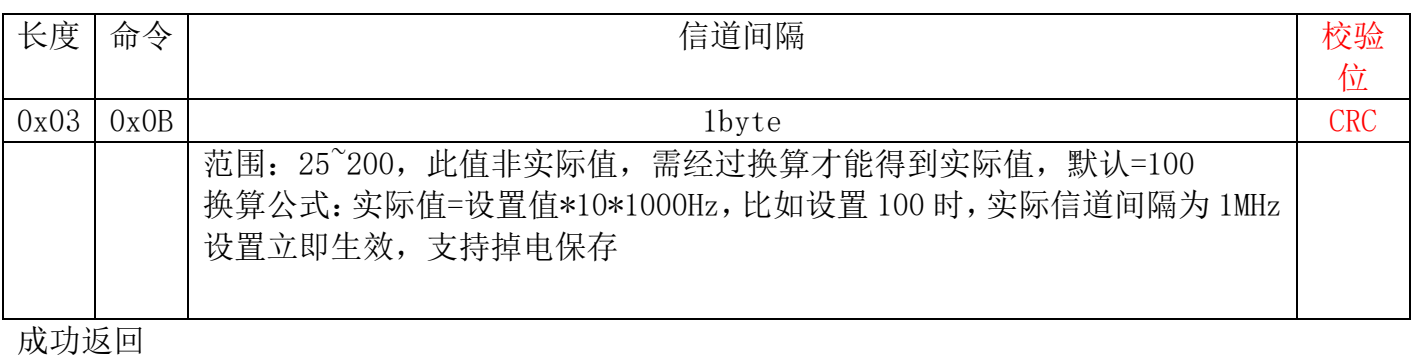

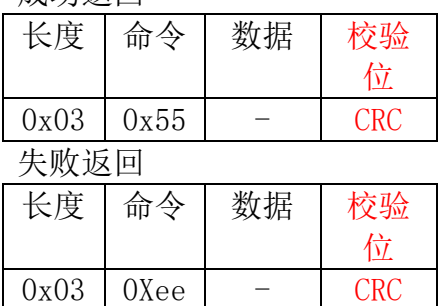

### <span id="page-15-1"></span>9、设置配置参数出厂化

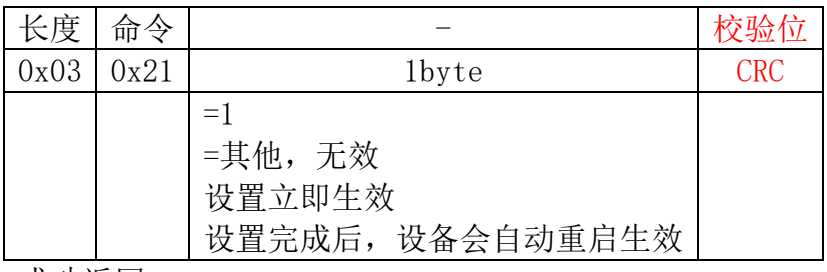

成功返回

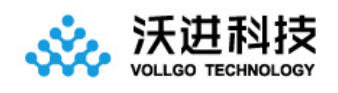

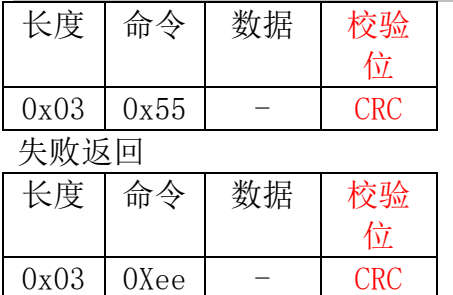

### <span id="page-16-0"></span>10、设置软件复位系统

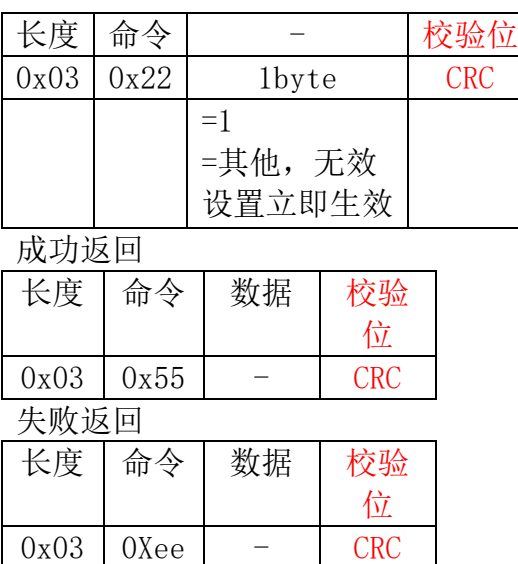

### <span id="page-16-1"></span>11、获取当前配置信息

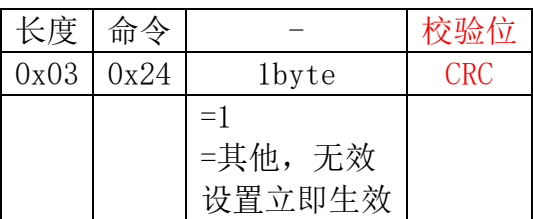

成功返回

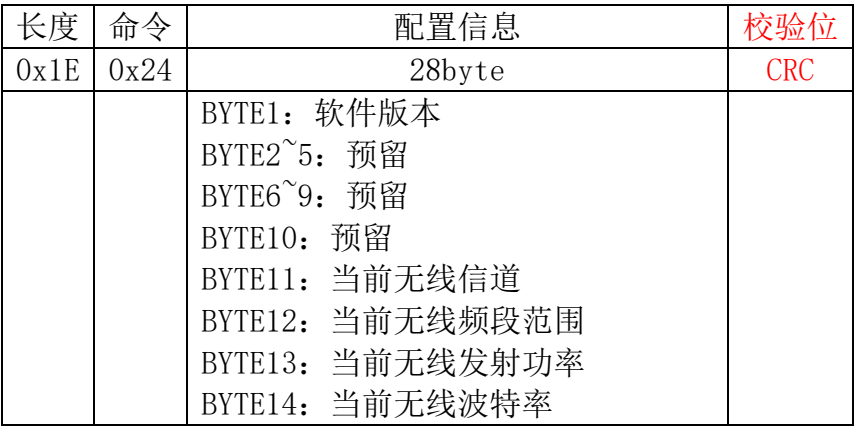

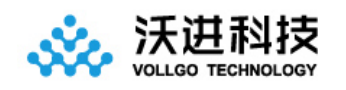

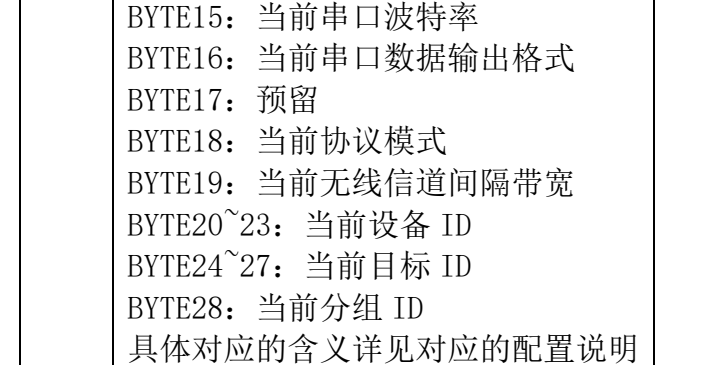

失败返回

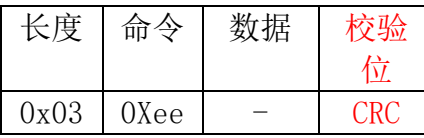

### <span id="page-17-0"></span>12、获取当前软件版本

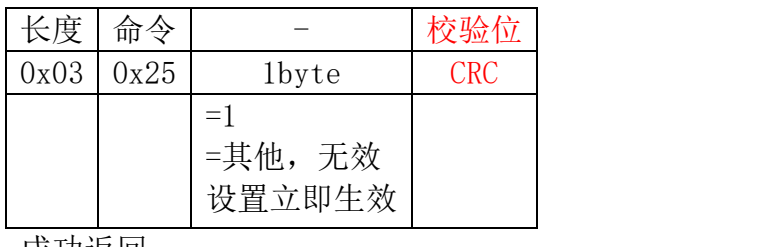

成功返回

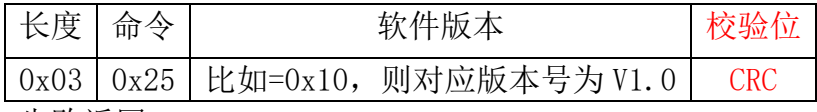

失败返回

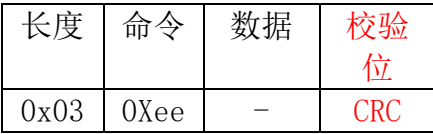

#### <span id="page-17-2"></span><span id="page-17-1"></span>13、设置目标设备 ID

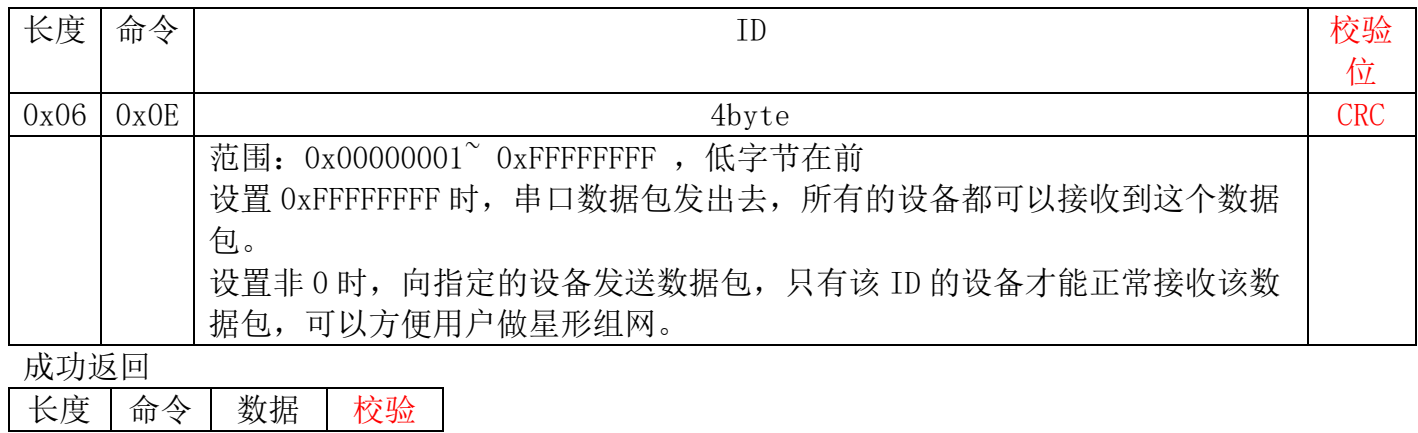

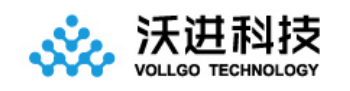

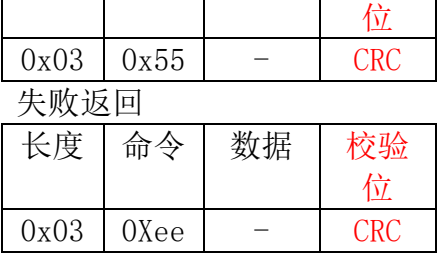

### <span id="page-18-0"></span>14、设置分组 ID

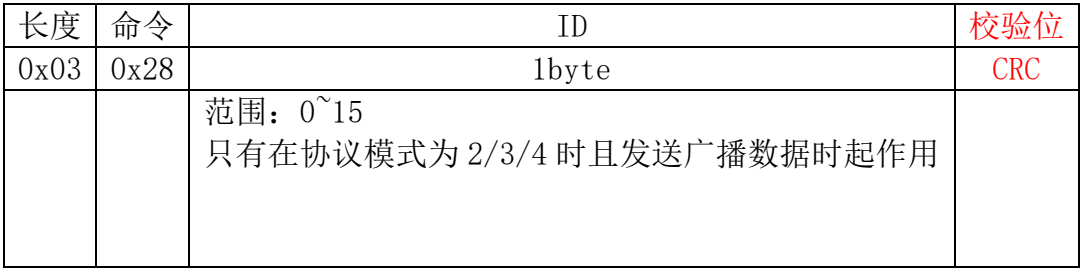

成功返回

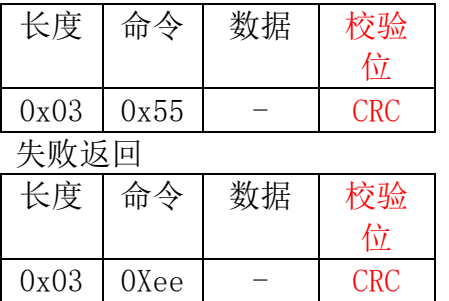

## <span id="page-18-1"></span>八、**CRC** 的计算

/\*\*

```
* @funtion:crc8 多项式冗余校验
 * @param 1:pData,计算数据源地址
* @param 2:dataLen,计算数据源长度
 * @param 3:initialValue,crc 结果初值
* @param 4:polynomial,多项式
 * @return :校验结果
*/
uint8_t crc8( uint8_t *pData, 
                   uint16_t dataLen,
                   uint8_t initialValue, 
                   uint8_t polynomial )
{
   uint8_t i;
```
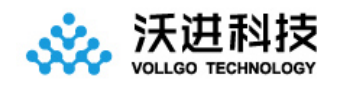

}

{

}

```
uint8 t crc;
   crc = initialValue;
   while (dataLen -){
       crc \hat{=} *pData ++;
       for (i = 0; i \le 8; i++)\{ if(crc & 0x80)
\{crc \langle\langle=1; \; / \rangle shift left once
                crc ^= polynomial; // XOR with polynomial
 }
            else
\{crc \langle\langle=1; \; / \rangle shift left once
 }
        }
   }
   return crc;
/**
* @funtion :
* @param 1:pData,计算数据源地址
* @param 2:dataLen,计算数据源长度
* 
* @return :返回 CRC 结果
*/
int get_crc8( uint8_t *pData, uint16_t dataLen)
   return crc8(pData, dataLen, 0x55, 0x07);
```
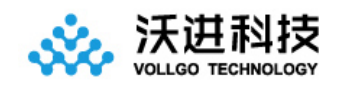

## <span id="page-20-0"></span>九、应用场景展示

#### <span id="page-20-1"></span>数据广播场景示意图

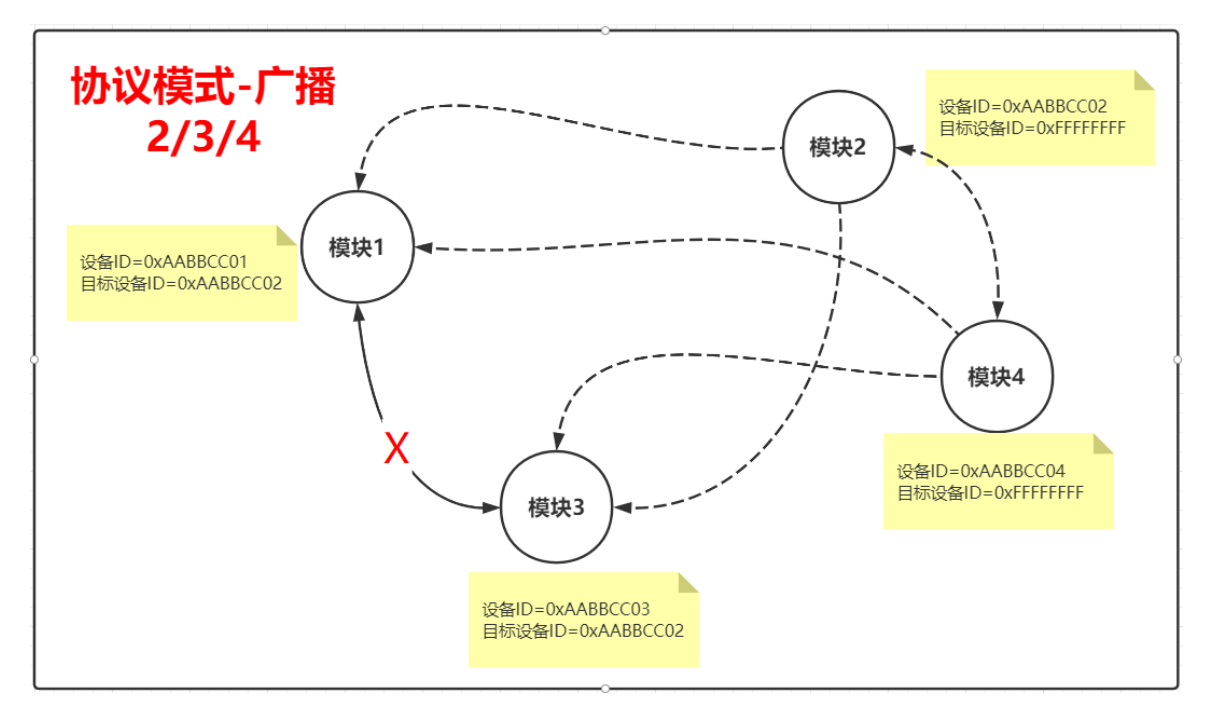

当需要向所有设备发送数据时,需要满足如下条件:

- 1、协议模式=2 或 3 或 4
- 2、目标设备 ID=0xFFFFFFFF
- 3、分组 ID=0x0F

如果想实现分组发送,则可以用分组 ID 来区分

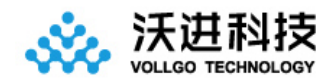

#### <span id="page-21-0"></span>星形组网示意图

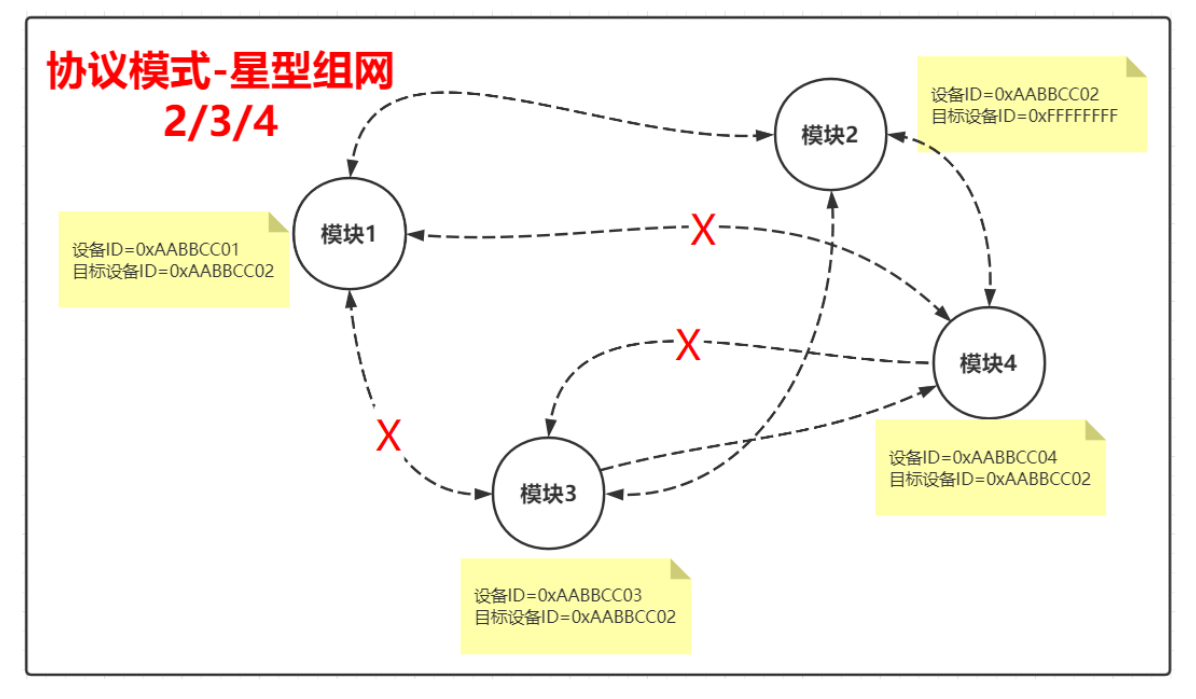

星型组网,即一对多的应用场景,一个主机管理多个从机,配置如下:

#### 场景一:向所有设备广播数据

- 1、协议模式=2 或 3 或 4
- 2、目标设备 ID=0xFFFFFFFF
- 3、分组 ID=0x0F

#### 场景二:主机向目标节点设备发送数据

- 1、协议模式=2 或 3 或 4
- 2、 目标设备 ID=指定节点设备 ID

#### 场景三:从机设备向主机设备发送数据

- 1、协议模式=2 或 3 或 4
- 2、目标设备 ID=网关主机设备 ID

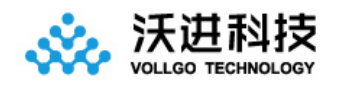

### <span id="page-22-0"></span>点对点通讯示意图

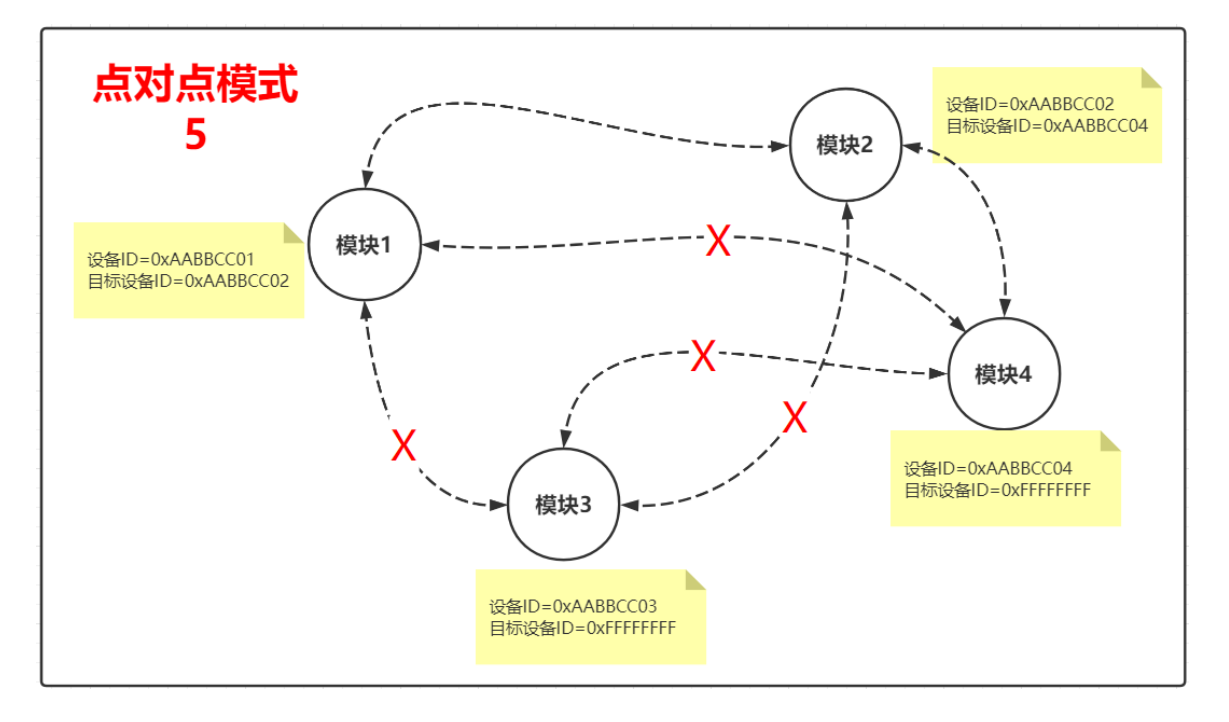

点对点通讯,即只有经过配对的设备之间才能相互通讯,配置如下:

- 1、协议模式=5
- 2、设备 1 的目标设备 ID=0xFFFFFFFF

3、设备 2 的目标设备 ID=设备 1 的设备 ID

注意其中一方设备的目标设备 ID 必须为 0xFFFFFFFF

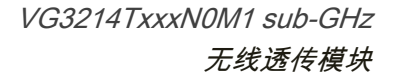

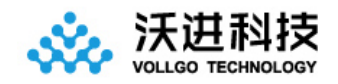

## <span id="page-23-0"></span>十、回流焊曲线图

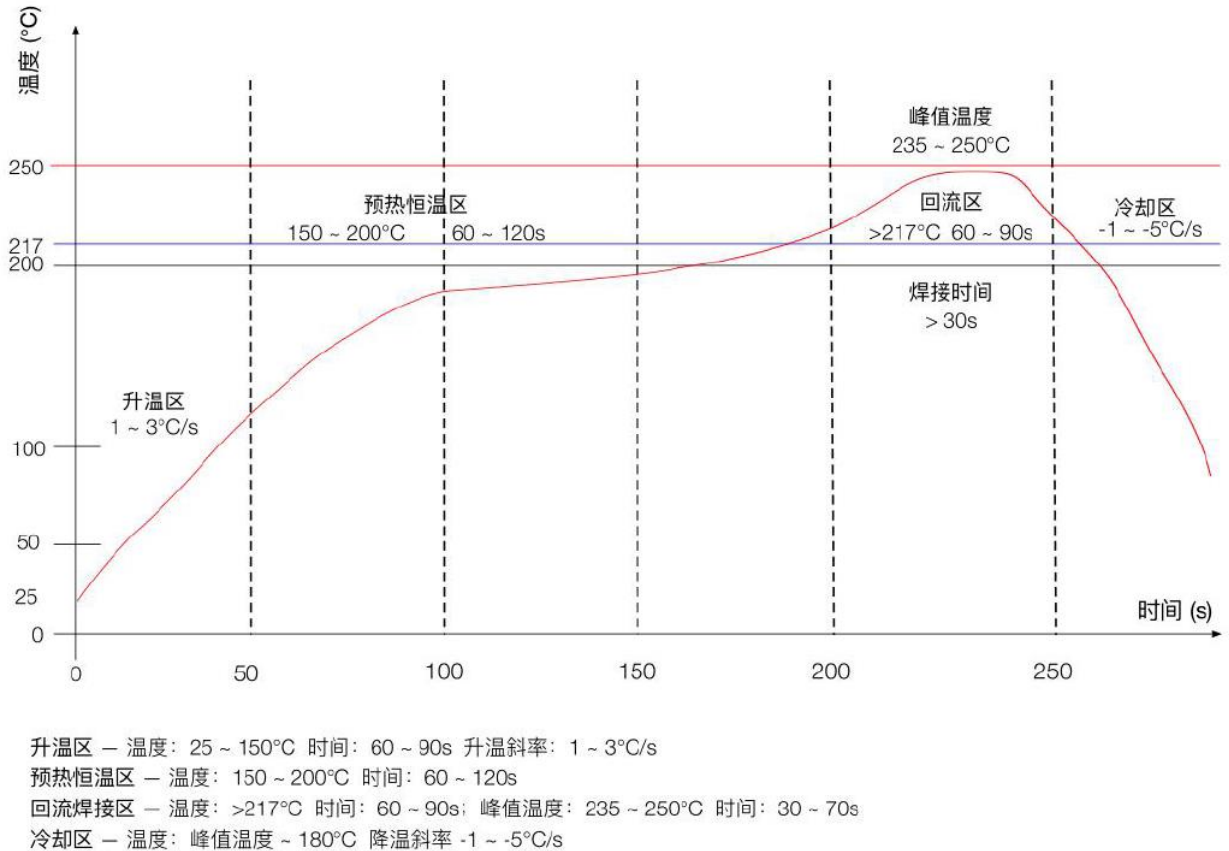

#### 焊料 - 锡银铜合金无铅焊料 (SAC305)

## <span id="page-23-1"></span>十一、静电损坏警示

射频模块为高压静电敏感器件,为防止静电对模块的损坏

- 1、严格遵循防静电措施,生产过程中禁止裸手触碰模块。
- 2、模块应该放置在能够预防静电的放置区。

3、在产品设计时应该考虑高压输入处的防静电保护电路。

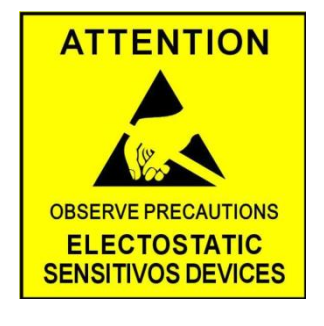

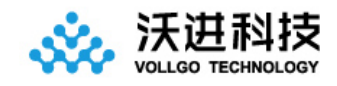

## <span id="page-24-0"></span>十二、封装信息

## <span id="page-24-1"></span>机械尺寸(unit:mm)

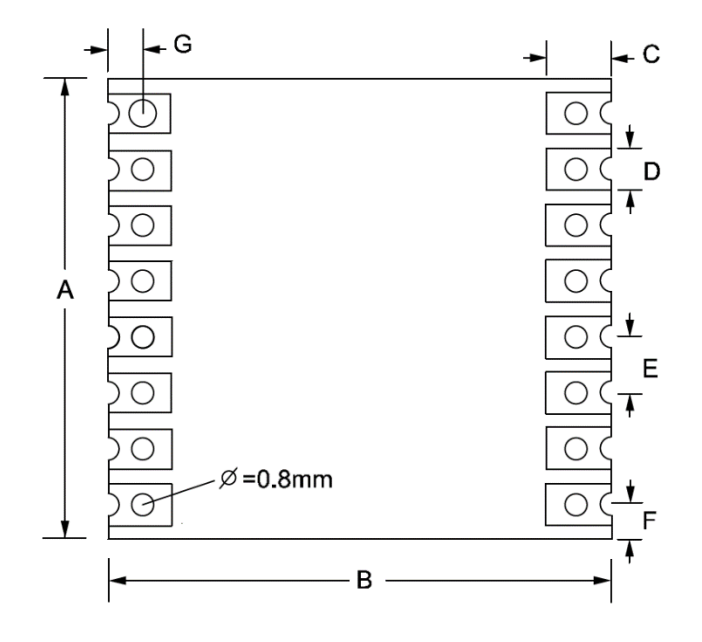

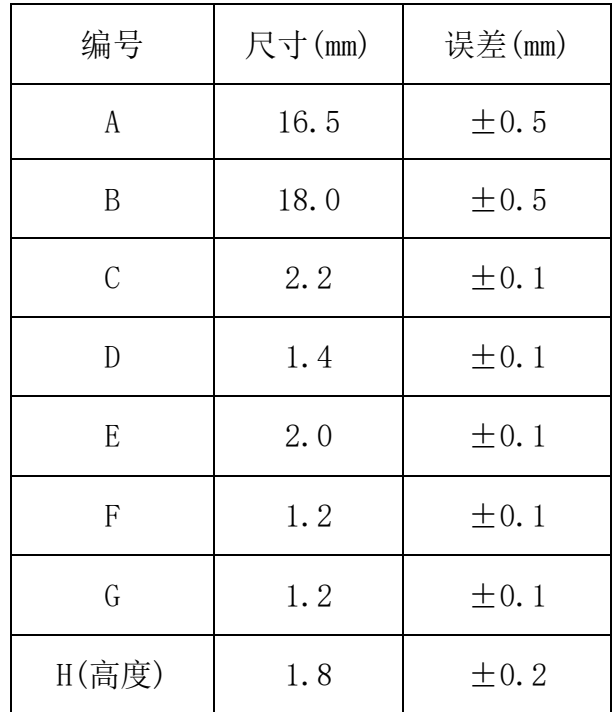

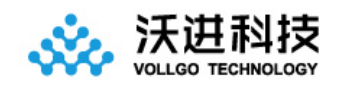

## <span id="page-25-0"></span>十三、版本更新说明

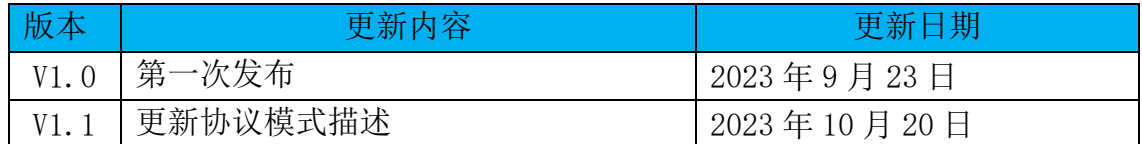

## <span id="page-25-1"></span>十四、采购选型表

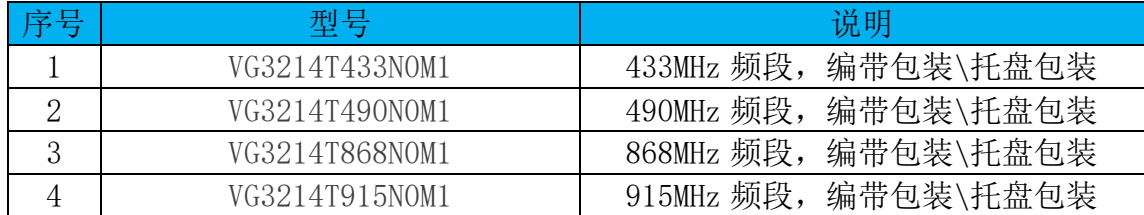

## <span id="page-25-2"></span>十五、声明

由于产品版本升级或其他原因,本文档内容会不定期进行更新。除非另有约定,本文档仅 作为使用指导,本文中的所有陈述、信息和建议不构成任何明示或暗示的担保。本公司保留所 配备全部资料的最终解释和修改权,如有更改恕不另行通知。

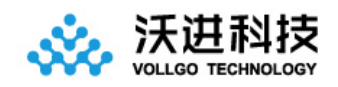

 VG3214TxxxN0M1 sub-GHz 无线透传模块

## <span id="page-26-0"></span>十六、联系我们

- 公司:深圳市沃进科技有限公司
- 地址:广东省深圳市龙华区大浪街道横朗社区华兴路 13 号智云产业园 A 栋

1409-1411

- 电话:0755-23040053
- 传真:0755-21031236
- 官方网址: www.vollgo.com
- 商务合作: sales@vollgo.com

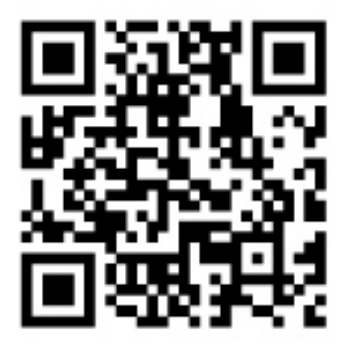